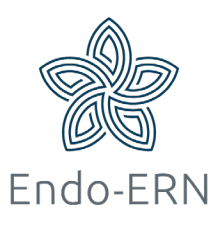

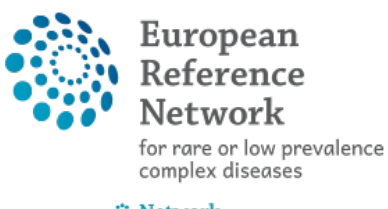

**⊕** Network **Endocrine Conditions** (Endo-ERN)

## **Manage your video meeting**

-Edit the date or status of your meeting, add participants to your meeting, write a summary of your meeting-

- Login via <https://cpms.ern-net.eu/login/>
- **Option 1**: Go to 'My Meetings' (in ERN dashboard) (see below)

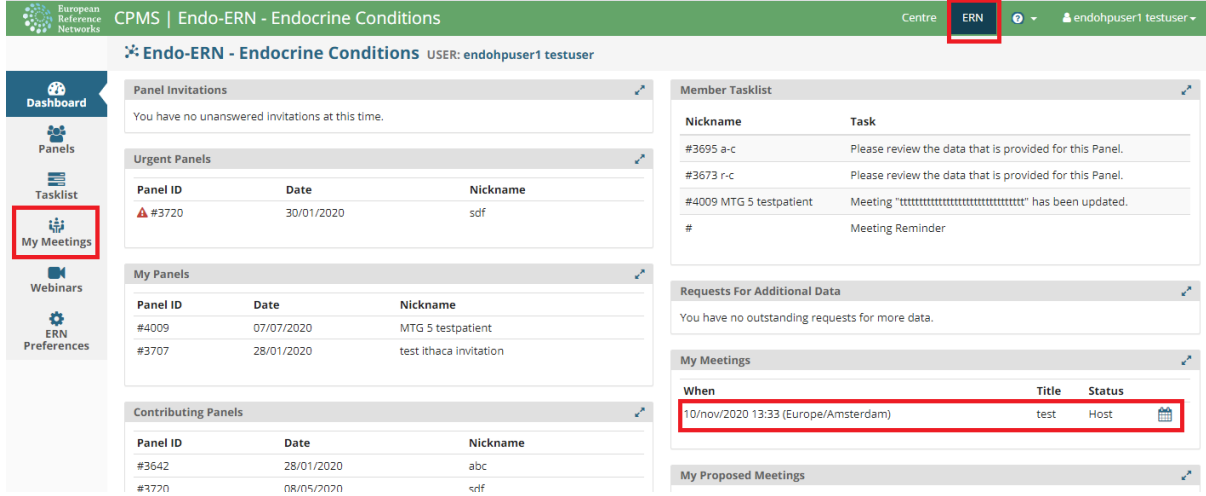

■ Click on the title of your meeting (see below)

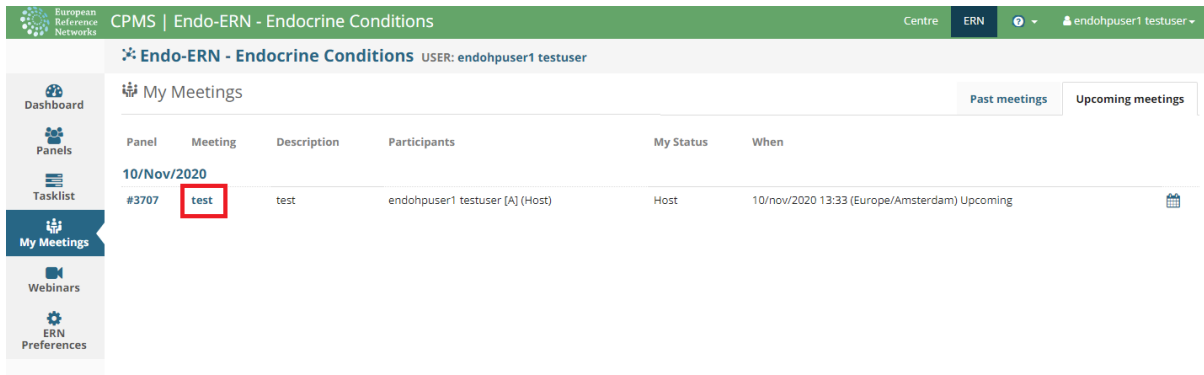

 **Option 2**: Open your panel, go to tab Meetings and click on the title of your meeting (see below)

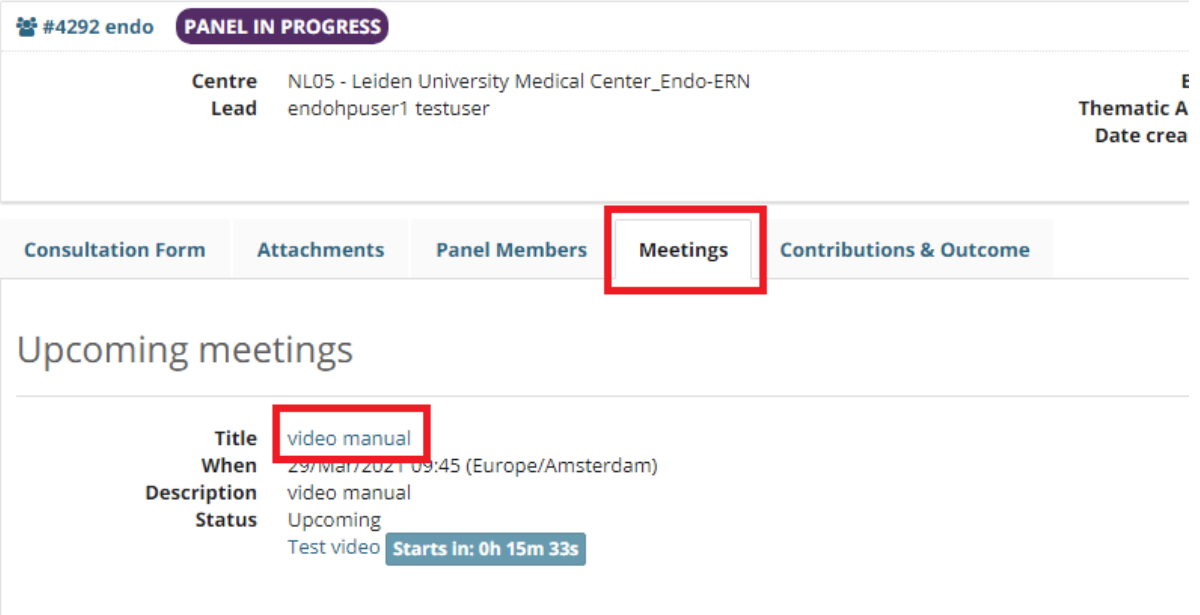

- After opening your meeting via one of the two options above, you can 1) edit your meeting, 2) invite extra participants, or 3) write a summary after the meeting has finished:
	- 1) Edit your meeting (date, time, status), (see below)

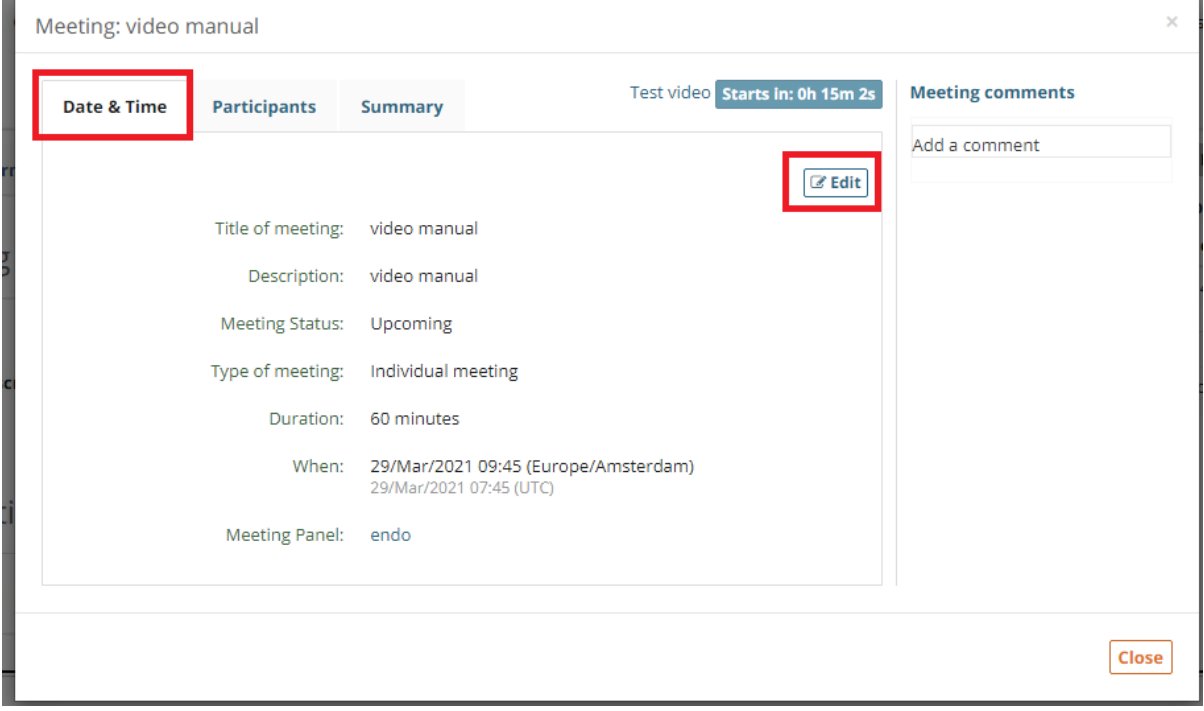

2) Invite experts to your video meeting (see below)

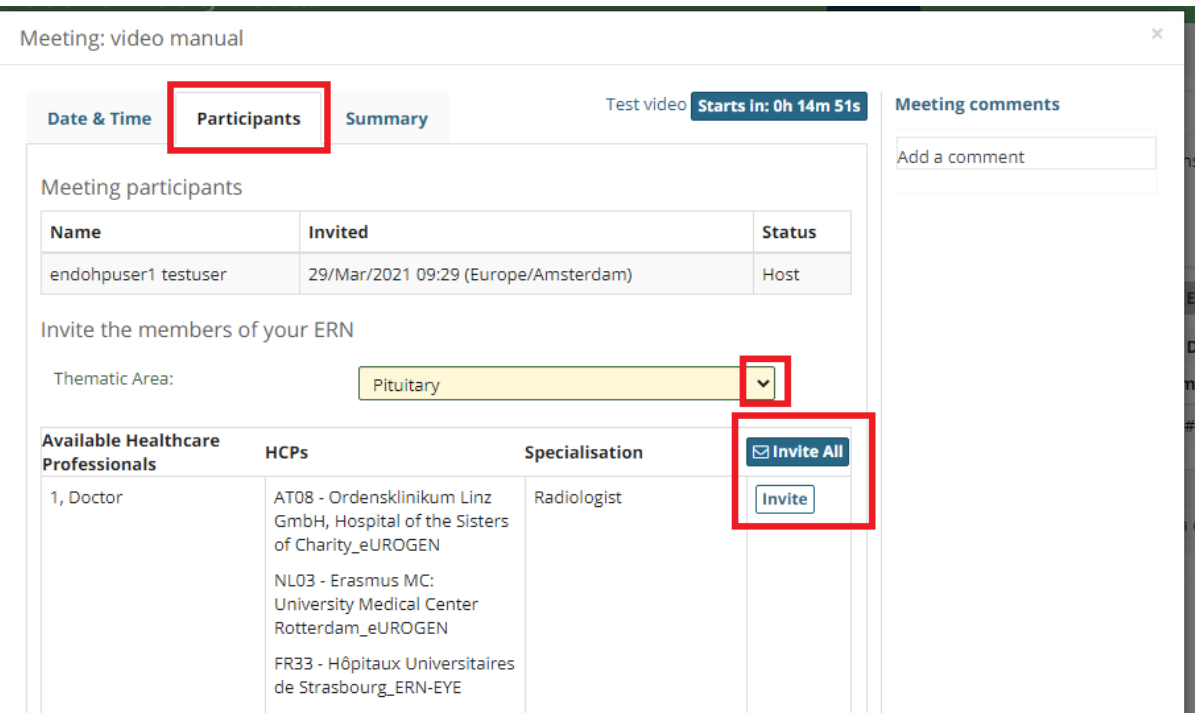

## ■ 3) Write a summary of the meeting (see below)

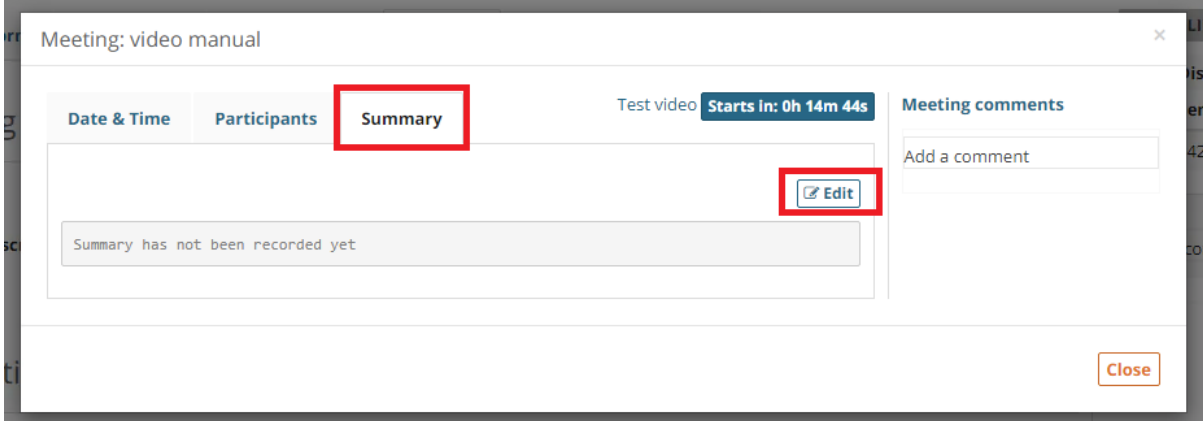